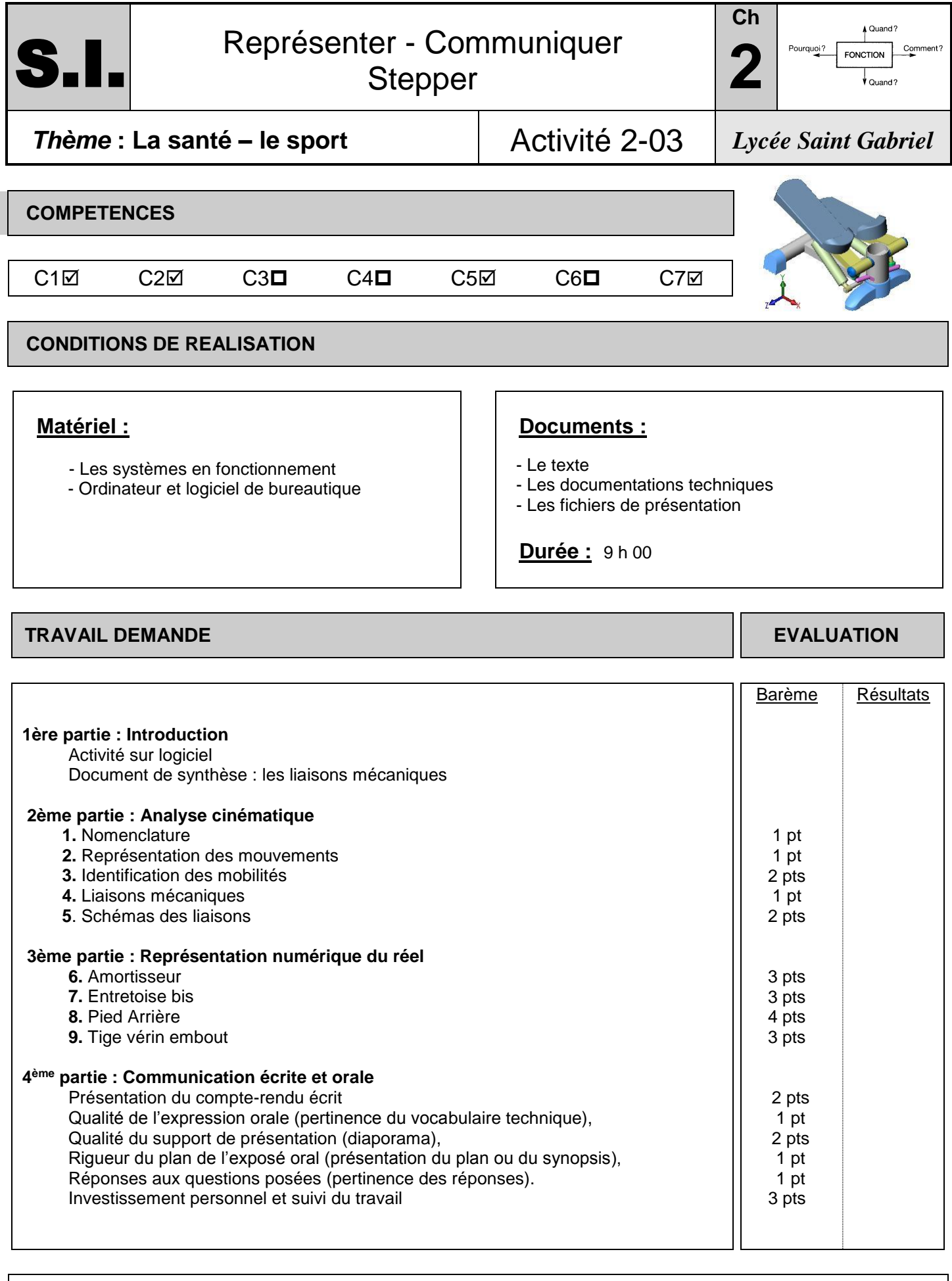

Noms Prénoms :

## **INTRODUCTION**

Lancer [http://www.ecligne.net/mecanique/1\\_modelisation/2\\_les\\_liaisons/liaison\\_cours.html](http://www.ecligne.net/mecanique/1_modelisation/2_les_liaisons/liaison_cours.html) Et [http://www.ecligne.net/mecanique/1\\_modelisation/3\\_schema\\_cinematique/1\\_sche\\_cine\\_base\\_cours.html](http://www.ecligne.net/mecanique/1_modelisation/3_schema_cinematique/1_sche_cine_base_cours.html) à l'aide des exercices du module compléter le document de synthèse en cochant les degrés de liberté (ou mobilités) autorisés pour chacune des liaisons. *Faire évaluer !*

## **ANALYSE CINEMATIQUE**

**1.** A partir de la maquette et du schéma ci-contre, compléter la nomenclature :

(indiquer les repères)

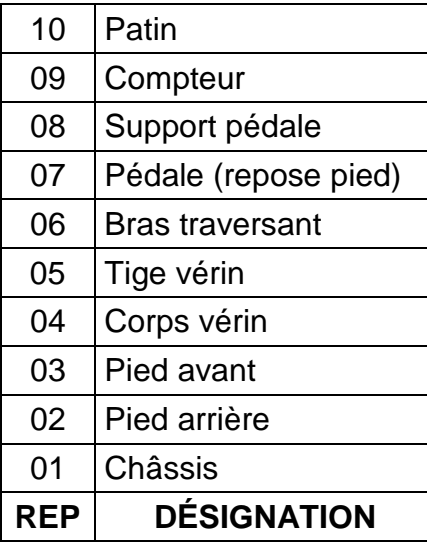

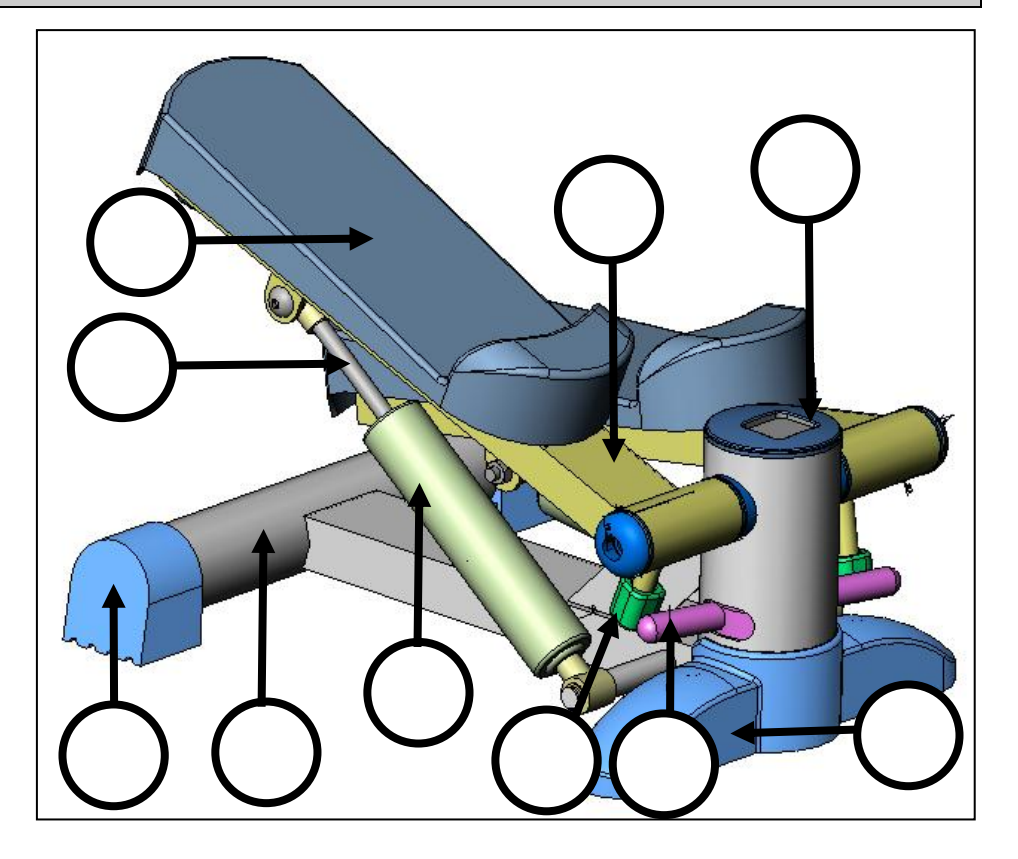

**2.** Représenter par des traits fléchés sur les différents schémas dans la partie droite des tableaux suivants les mouvements existant dans le système (translations ou rotations, voir exemples du document de synthèse).

## *Faire évaluer !*

**3.** Déterminer les mobilités des différentes pièces : compléter *la partie gauche* des tableaux suivants en cochant les degrés de liberté entre les éléments du système (respecter les axes). *Faire évaluer !*

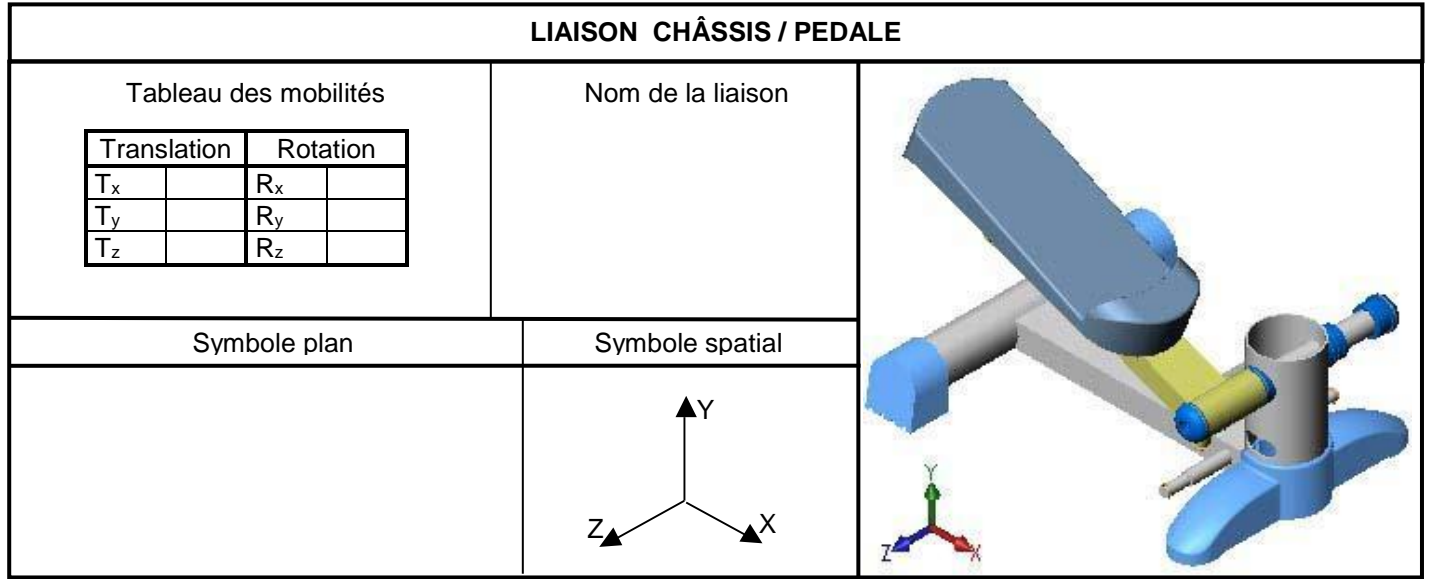

**4.** Indiquer les noms des liaisons dans chacun des tableaux

**5.** Représenter, dans chacun des tableaux, le schéma cinématique de la liaison étudiée (respecter les axes).

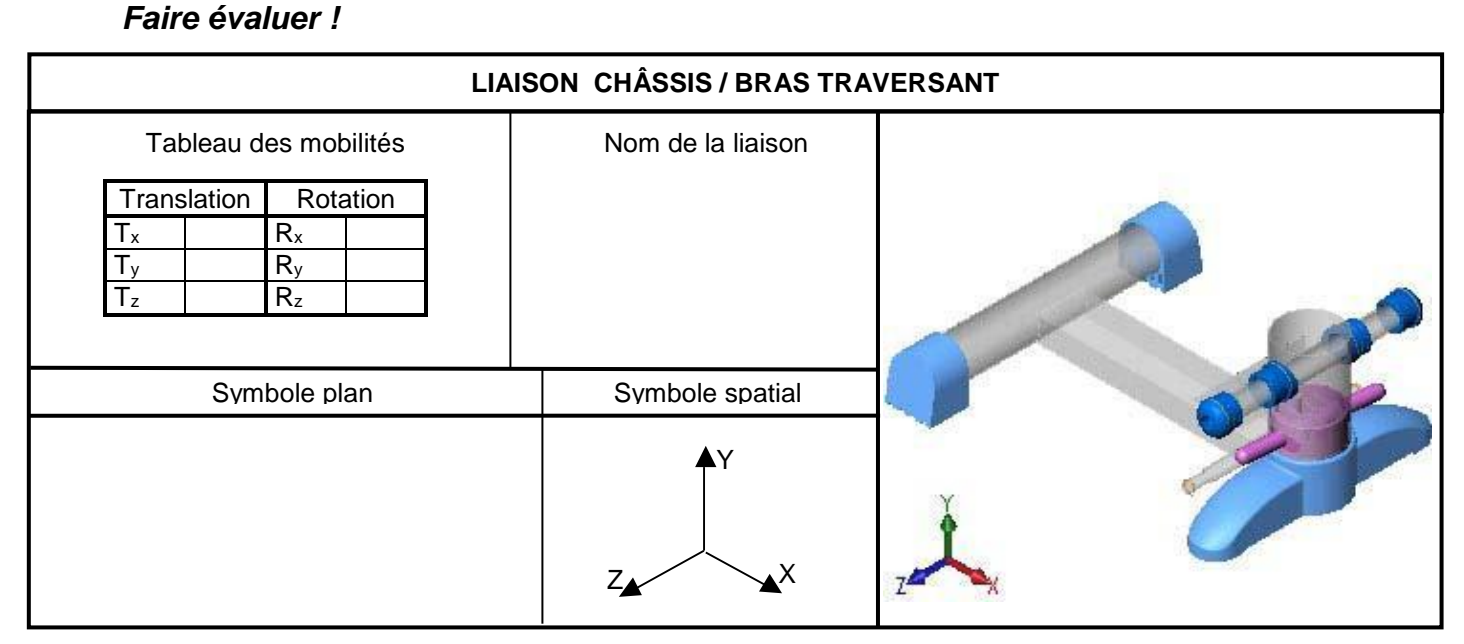

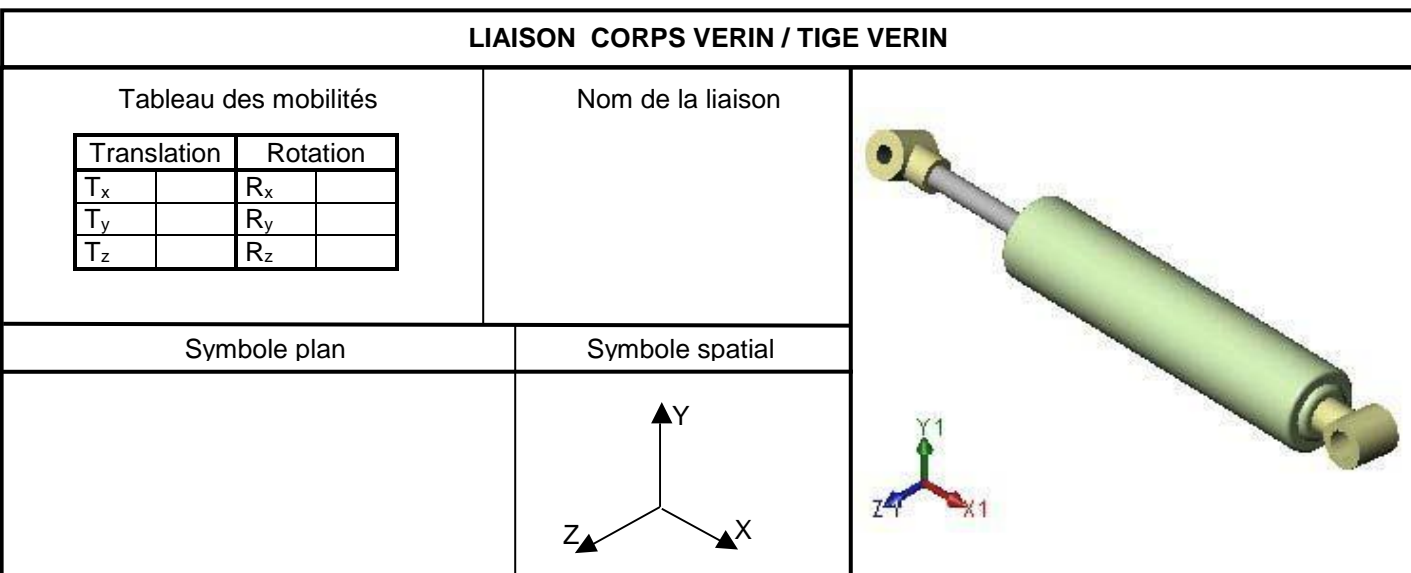

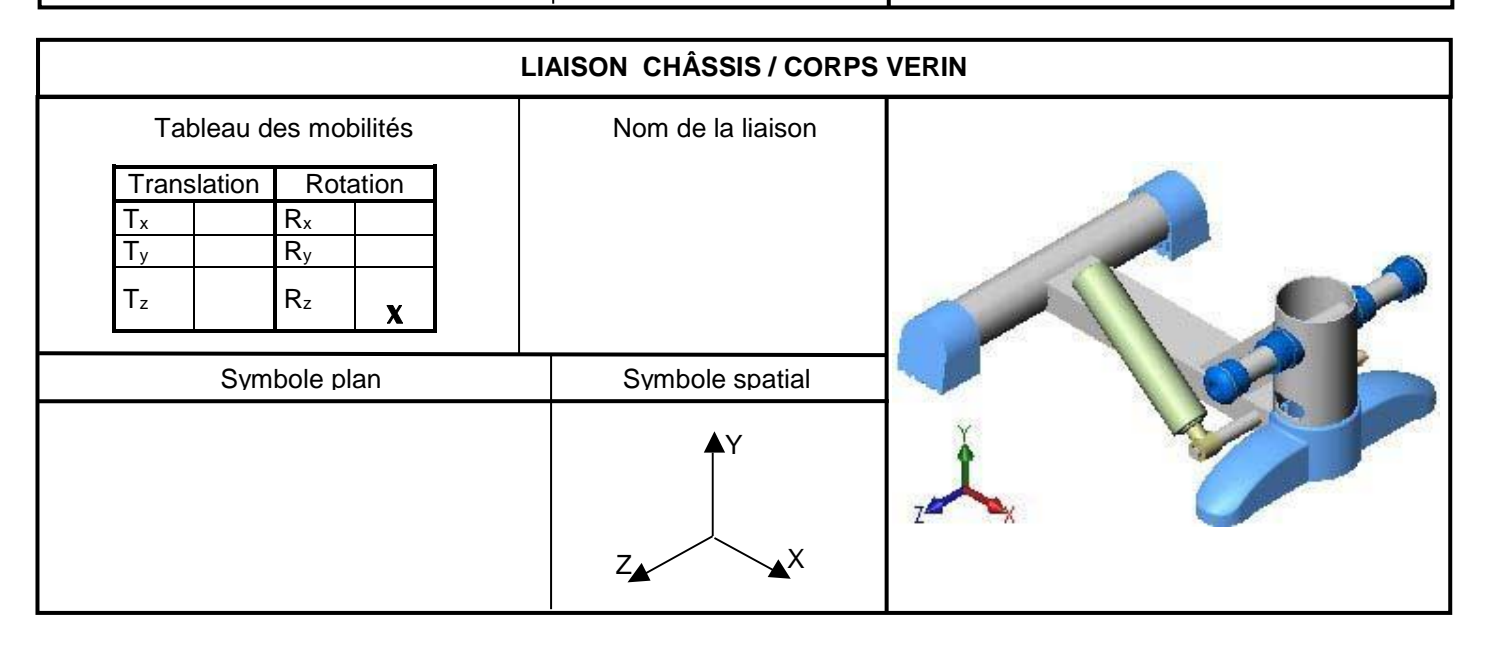

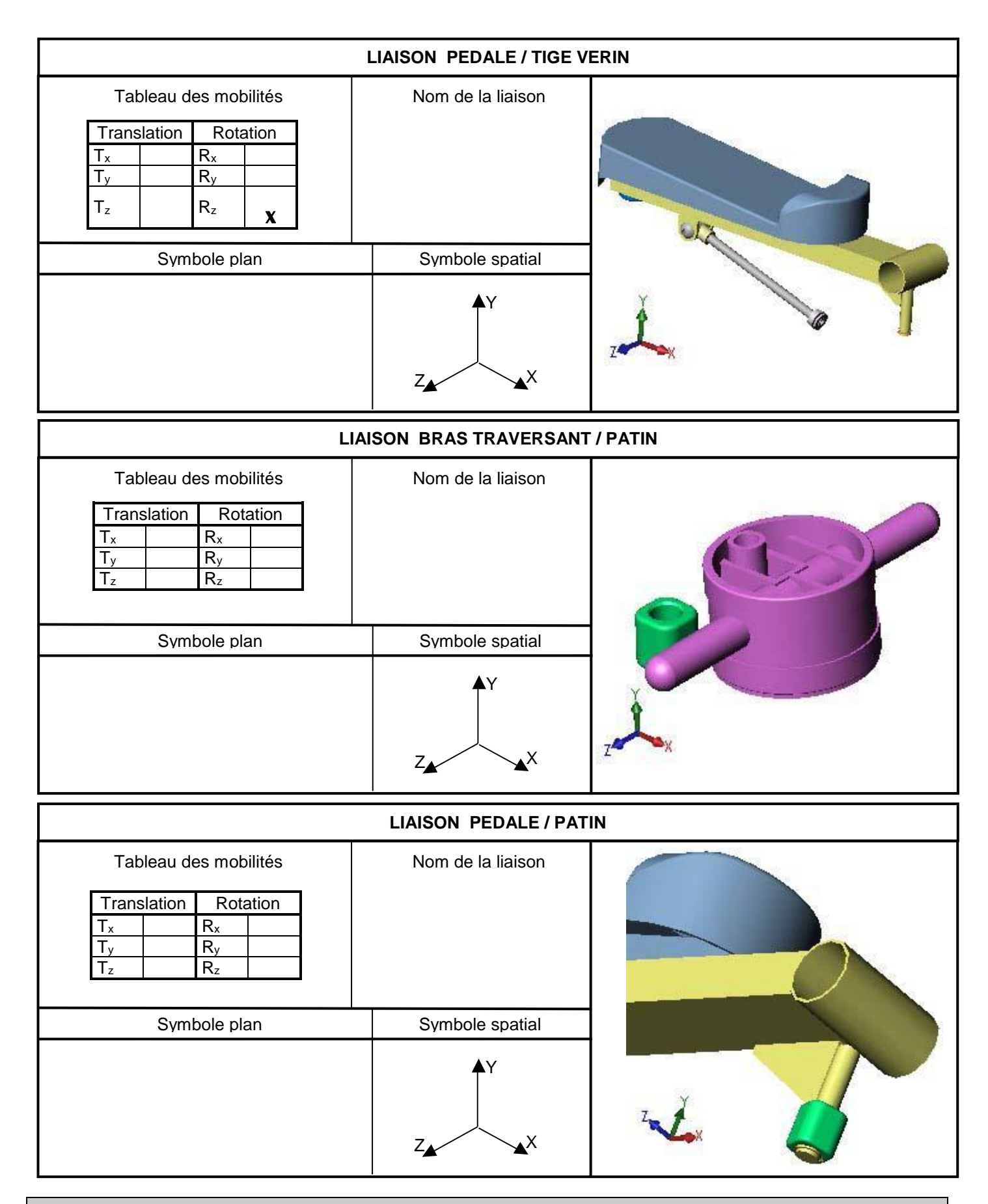

## **REPRESENTATION NUMERIQUE DU REEL**

A l'aide du logiciel Solidworks, en reprenant les manipulations du mode opératoire proposé pour la réalisation d'une autre pièce, créer l'esquisse (2D) des pièces puis le volume. Les cotations manquantes sont à prendre sur « la mise plan » avec le facteur d'échelle :

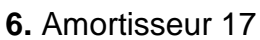

- **7.** Entretoise bis
- **8.** Pied arrière
- **9.** Tige vérin embout

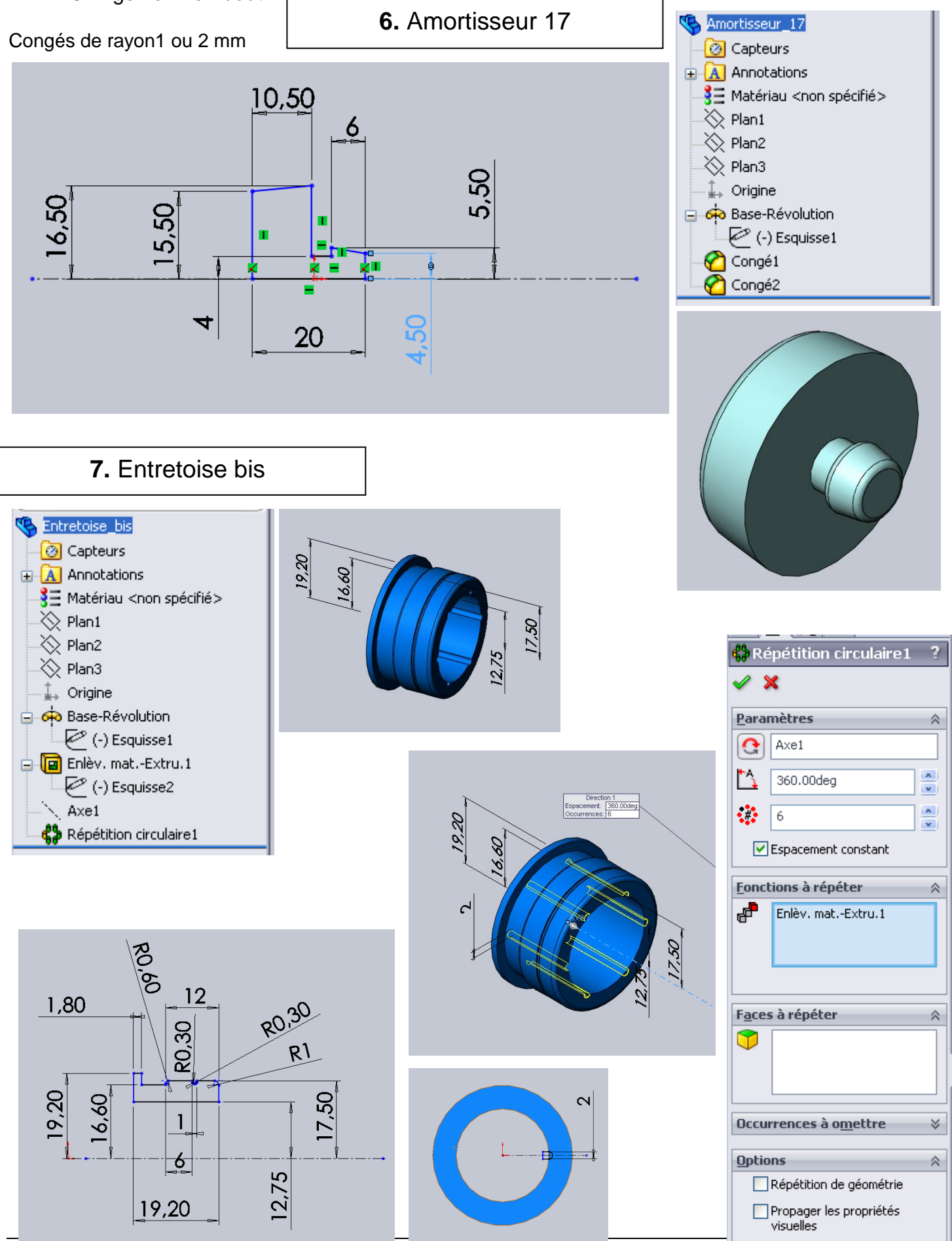

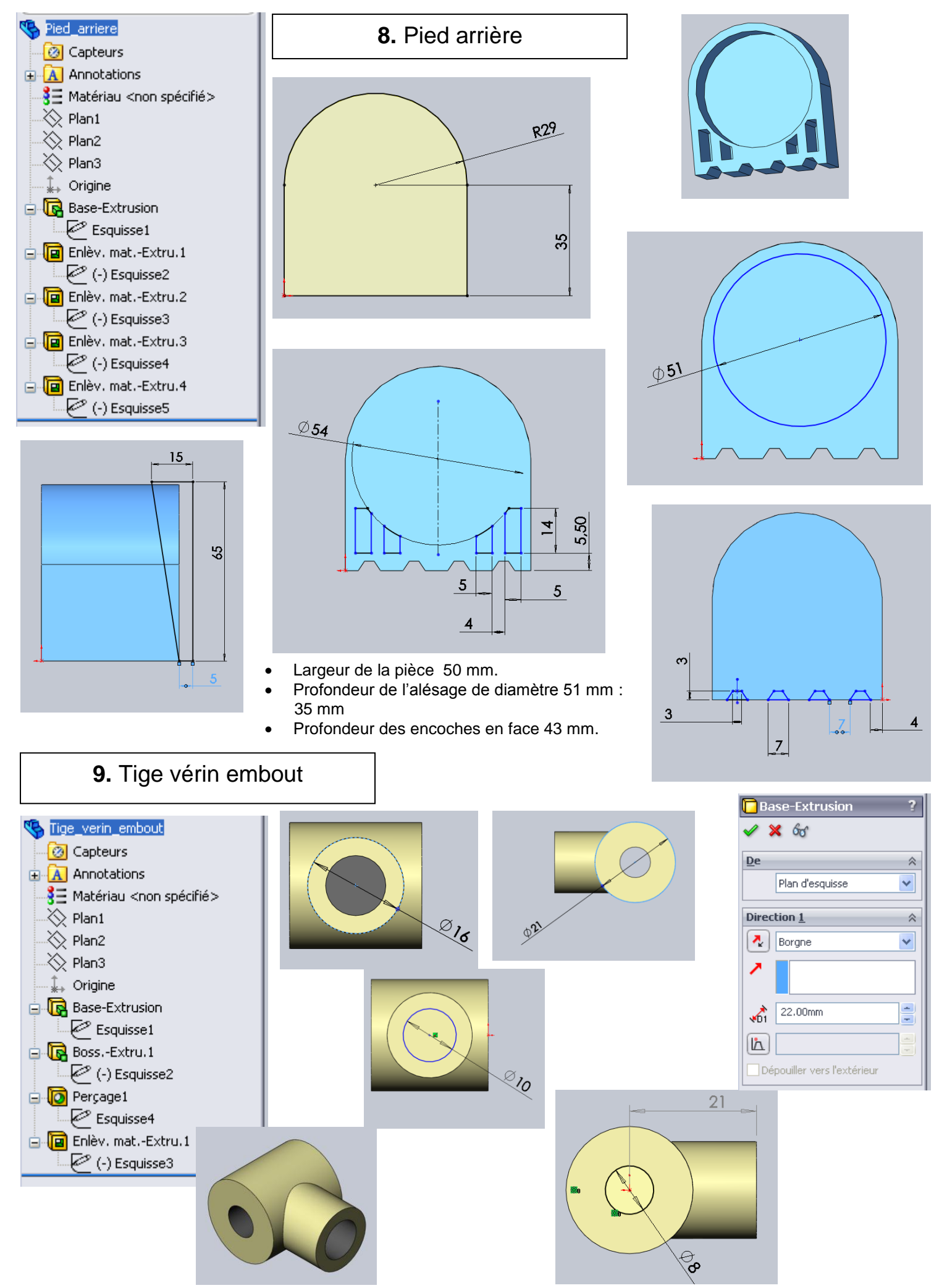